# **SMARC-iMX8M\_imx\_4.19.35\_1.0.0**

- [Build and Install Linux System for SMARC-iMX8M \(Dual, Quad Lite and Quad Core\)](#page-0-0)
- **[Availability](#page-0-1)**
- [Carrier Board](#page-0-2)
- [Basic Resources](#page-0-3)
- [ARM Cross Compiler: GCC](#page-1-0)
- [Generating SSH Keys](#page-1-1)
	- [Step 1. Check for SSH keys](#page-1-2)
	- $\blacksquare$ [Step 2. Generate a new SSH key](#page-1-3)
	- [Step 3. Add your SSH key to Embedian Gitlab Server](#page-2-0)
- [Boot File: flash.bin](#page-2-1)
- **[Linux Kernel](#page-4-0)**
- [Root File System](#page-5-0)
- [Setup SD Card](#page-5-1)
	- **[Install Boot File](#page-6-0)** 
		- [uEnv.txt based bootscript](#page-7-0)
		- [Install Kernel Image](#page-7-1)
		- **[Install Kernel Device Tree Binary](#page-7-2)**
		- [Install Root File System and Kernel Modules](#page-8-0)
		- [Copy Root File System:](#page-8-1)
		- [Copy Kernel Modules:](#page-8-2)
- [Sample Examples Demo](#page-9-0)
	- **[Prepare for eMMC binaries from SD card \(or NFS\):](#page-9-1)**
	- [Copy Binaries to eMMC from SD card:](#page-10-0)
	- **[Install binaries for partition 1](#page-11-0)**
	- **[Install Kernel Device Tree Binary](#page-11-1)**
- [Setup eMMC](#page-11-2)

## <span id="page-0-0"></span>**Build and Install Linux System for SMARC-iMX8M (Dual, Quad Lite and Quad Core)**

This document provides instructions for advanced users how Embedian offers patches and builds a customized version of u-boot and linux kernel for Embedian's SMARC-iMX8M product platform and how to install the images to bring the evaluation board up and running.

Our aim is to fully support our hardware through device drivers. We also provide unit tests so that testing a board is easy and custom development can start precisely. The recommended host environment is Ubuntu Ubuntu 16.04.

## <span id="page-0-1"></span>**Availability**

[SMARC-iMX8M](http://www.embedian.com/index.php?main_page=product_info&cPath=1&products_id=26) from Embedian

## <span id="page-0-2"></span>**Carrier Board**

[EVK-STD-CARRIER-S20](http://www.embedian.com/index.php?main_page=product_info&cPath=8&products_id=25) (universal carrier board for all SMARC 2.0 modules) from Embedian

## <span id="page-0-3"></span>**Basic Resources**

- AArch64 Cross Compiler
	- Linaro: <https://launchpad.net/linaro-toolchain-binaries>
- Bootloader
	- Das U-Boot the Universal Boot Loader <http://www.denx.de/wiki/U-Boot>
	- Source –<http://git.denx.de/?p=u-boot.git;a=summary>
- Linux Kernel
	- Linus's Mainline tree:<http://git.kernel.org/?p=linux/kernel/git/torvalds/linux.git;a=summary>
	- Freescale Linux source tree:<git://git.freescale.com/imx/linux-imx.git>
	- Freescale BSP meta layer:<git://git.freescale.com/imx/meta-fsl-bsp-release>
- OpenEmbedded/Yocto BSP layer for Freescale's ARM platform<git://git.yoctoproject.org/meta-fsl-arm>
- Embedian SMARC-iMX8M kernel source tree for linux smarc-8m\_imx\_4.19.35\_1.0.0: git@git.embedian.[com:developer/smarc-fsl](http://comdeveloper/) [-linux-kernel.git](http://comdeveloper/)
- ARM based rootfs
	- Debian Squeeze: <http://www.debian.org/>

## <span id="page-1-0"></span>**ARM Cross Compiler: GCC**

To build Embedian's SMARC-iMX8M u-boot and linux kernel, you will need to install the following ARM GNU aarch64 compiler first:

For **u-boot 2019.04 and Linux 4.19.35**, you need to use the following ARM GNU aarch64 coss compilier.

```
$ wget -c https://developer.arm.com/-/media/Files/downloads/gnu-a/8.3-2019.03/binrel/gcc-arm-8.3-2019.03
-x86_64-aarch64-linux-gnu.tar.xz
$ sudo tar -C /opt -xJf gcc-arm-8.3-2019.03-x86_64-aarch64-linux-gnu.tar.xz
$ export CC=/opt/gcc-arm-8.3-2019.03-x86_64-aarch64-linux-gnu/bin/aarch64-linux-gnu-
```
Test:

**If this test fails, verify that you have the 32bit libraries installed on your development system.**

#### \$ \${CC}gcc --version

aarch64-linux-gnu-gcc (GNU Toolchain for the A-profile Architecture 8.3-2019.03 (arm-rel-8.36)) 8.3.0 Copyright (C) 2018 Free Software Foundation, Inc. This is free software; see the source for copying conditions. There is NO warranty; not even for MERCHANTABILITY or FITNESS FOR A PARTICULAR PURPOSE.

## <span id="page-1-1"></span>**Generating SSH Keys**

We recommend you use SSH keys to establish a secure connection between your computer and Embedian Gitlab server. The steps below will walk you through generating an SSH key and then adding the public key to our Gitlab account.

### <span id="page-1-2"></span>**Step 1. Check for SSH keys**

First, we need to check for existing ssh keys on your computer. Open up Git Bash and run:

```
$ cd ~/.ssh
$ ls
# Lists the files in your .ssh directory
```
Check the directory listing to see if you have a file named either id\_rsa.pub or id\_dsa.pub. If you don't have either of those files go to step 2. Otherwise, you already have an existing keypair, and you can skip to **step 3**.

### <span id="page-1-3"></span>**Step 2. Generate a new SSH key**

To generate a new SSH key, enter the code below. We want the default settings so when asked to enter a file in which to save the key, just press enter.

```
$ ssh-keygen -t rsa -C "your_email@example.com"
# Creates a new ssh key, using the provided email as a label
# Generating public/private rsa key pair.
# Enter file in which to save the key (/c/Users/you/.ssh/id_rsa): [Press enter]
$ ssh-add id rsa
```
Now you need to enter a passphrase.

Enter passphrase (empty for no passphrase): [Type a passphrase] Enter same passphrase again: [Type passphrase again]

Which should give you something like this:

Your identification has been saved in /c/Users/you/.ssh/id\_rsa. Your public key has been saved in /c/Users/you/.ssh/id\_rsa.pub. The key fingerprint is: 01:0f:f4:3b:ca:85:d6:17:a1:7d:f0:68:9d:f0:a2:db your\_email@example.com

### <span id="page-2-0"></span>**Step 3. Add your SSH key to Embedian Gitlab Server**

Copy the key to your clipboard.

```
$ cat ~/.ssh/id_rsa.pub
ssh-rsa AAAAB3NzaC1yc2EAAABDAQABAAABAQDQUEnh8uGpfxaZVU6+uE4bsDrs/tEE5/BPW7jMAxak
6qgOh6nUrQGBWS+VxMM2un3KzwvLRJSj8G4TnTK2CSmlBvR+X8ZeXNTyAdaDxULs/StVhH+QRtFEGy4o
iMIzvIlTyORY89jzhIsgZzwr01nqoSeWWASd+59JWtFjVy0nwVNVtbek7NfuIGGAPaijO5Wnshr2uChB
Pk8ScGjQ3z4VqNXP6CWhCXTqIk7EQl7yX2GKd6FgEFrzae+5Jf63Xm8g6abbE3ytCrMT/jYy5OOj2XSg
6jlxSFnKcONAcfMTWkTXeG/OgeGeG5kZdtqryRtOlGmOeuQe1dd3I+Zz3JyT your_email@example.c
om
```
Go to [Embedian Git Server](http://git.embedian.com/). At Profile Setting --> SSH Keys --> Add SSH Key

Paste your public key and press "Add Key" and your are done.

## <span id="page-2-1"></span>**Boot File: flash.bin**

The boot file is called flash.bin. It is made up of some pieces of programs. This section instruct you how to generate flash.bin.

1. Download the imx-mkimage tool and apply Embedian's patch to accept Embedian's device tree blob.

```
$ git clone https://source.codeaurora.org/external/imx/imx-mkimage -b imx_4.19.35_1.0.0
$ cd imx-mkimage
$ wget -c ftp://ftp.embedian.com/public/smarcimx8m/0004-change-uboot-device-tree-name.patch
$ patch -p1 <0004-change-uboot-device-tree-name.patch
$ cd ../
```
2. Get and Build the ARM Trusted firmware and copy bl31.bin to imx-mkimage/iMX8M directory.

```
$ git clone https://source.codeaurora.org/external/imx/imx-atf -b imx_4.19.35_1.0.0
$ cd imx-atf
$ make CROSS_COMPILE=${CC} PLAT=imx8mq bl31
$ cp build/imx8mq/release/bl31.bin ../imx-mkimage/iMX8M/
$ cd . . /
```
3. Get the DDR firmware and copy to imx-mkimage/iMX8M/ directory.

```
$ wget https://www.nxp.com/lgfiles/NMG/MAD/YOCTO/firmware-imx-8.5.bin
 $ chmod a+x firmware-imx-8.5.bin
$ ./firmware-imx-8.5
enter "y" to accept EULA
$ cd firmware-imx-8.5
$ cp firmware/ddr/synopsys/lpddr4_pmu_train_1d_dmem.bin ../imx-mkimage/iMX8M/
$ cp firmware/ddr/synopsys/lpddr4_pmu_train_1d_imem.bin ../imx-mkimage/iMX8M/
$ cp firmware/ddr/synopsys/lpddr4_pmu_train_2d_dmem.bin ../imx-mkimage/iMX8M/
$ cp firmware/ddr/synopsys/lpddr4_pmu_train_2d_imem.bin ../imx-mkimage/iMX8M/
$ cp firmware/hdmi/cadence/signed_hdmi_imx8m.bin ../imx-mkimage/iMX8M/
$ cp firmware/hdmi/cadence/signed_dp_imx8m.bin ../imx-mkimage/iMX8M/
$ cd ../
```
4. Clone the U-Boot source code from [Embedian Git Server](http://git.embedian.com/developer/smarc-t335x-uboot.git) and copy related files to imx-mkimage/iMX8M/ directory.

Download:

#### **For u-boot v2019.04:**

```
$ git clone git@git.embedian.com:developer/smarc-t335x-uboot.git u-boot_v2019.04 -b
smarc_8m-imx_v2019.04_4.19.35_1.1.0
```
\$ cd u-boot\_v2019.04

Configure and Build:

```
$ make ARCH=arm CROSS_COMPILE=${CC} distclean
$ make ARCH=arm CROSS_COMPILE=${CC} smarcimx8mq_2g_ser3_defconfig
$ make ARCH=arm CROSS_COMPILE=${CC}
```
#### **Note1:**

```
If the board is 2GB LPDDR4 in commercial or industrial temperature, use
$ make ARCH=arm CROSS_COMPILE=${CC} smarcimx8mq_2g_ser3_defconfig
```
If the board is SMARC-iMX8M-Q-4G or SMARC-iMX8M-Q-4G-I (4GB LPDDR4), use \$ make ARCH=arm CROSS\_COMPILE=\${CC} smarcimx8mq\_4g\_ser3\_defconfig

#### **Note 2:**

"ser3" stands for console debug port in SMARC definition. In this example, we uses SER3 as debug port. If user uses SER0 as your debug port, make change to "ser0" instead. Same as SER1 and SER2.

#### **Note 3:**

The SMARC-iMX8M module always boot up from the on-module eMMC flash. The factory default will be flash.bin pre-installed with SER3 as console output. In some cases when the eMMC flash is empty or needs to be upgraded. Users can shunt crossed the TEST# to ground. In this way, the SMARC-iMX8M module will boot up to carrier SD card, if TEST# pin is shunt crossed. The flash.bin image are the same, the difference is how you flash flash.bin. This will be explained in the "Setup SD card" section.

Copy u-boot-nodtb.bin spl/u-boot-spl.bin arch/arm/dts/fsl-smarcimx8mq.dtb to imx-mkimage/iMX8M directory and copy tools/mkimage to imx-mkimage/iMX8M/mkimage\_uboot

```
$ cp u-boot-nodtb.bin spl/u-boot-spl.bin arch/arm/dts/fsl-smarcimx8mq.dtb ../imx-mkimage/iMX8M/
$ cp tools/mkimage ../imx-mkimage/iMX8M/mkimage_uboot
```
#### 5. Generate flash.bin file.

\$ cd ../imx-mkimage

\$ make CROSS\_COMPILE=\${CC} SOC=iMX8M flash\_spl\_uboot

#### If you device has HDMI port use the following command instead.

```
$ make CROSS_COMPILE=${CC} SOC=iMX8M flash_hdmi_spl_uboot
```
If you device has Display Port use the following command instead.

\$ make CROSS\_COMPILE=\${CC} SOC=iMX8M flash\_dp\_spl\_uboot

The flash.bin file will be located at imx-mkimage/iMX8M directory. Go to "Setup SD Card" section to instruct you how to flash this file into SD card.

## <span id="page-4-0"></span>**Linux Kernel**

#### Download:

```
For 4.19.35 (Based on Freescale imx_4.19.35_1.0.0 official release):
```

```
$ git clone git@git.embedian.com:developer/smarc-fsl-linux-kernel.git linux_v4.19.35 -b
smarc_8m_imx_4.19.35_1.1.0
```
\$ cd linux\_v4.19.35

Configure and Build:

```
$ make ARCH=arm64 CROSS_COMPILE=${CC} distclean
$ make ARCH=arm64 CROSS_COMPILE=${CC} smarcimx8m_defconfig
$ make ARCH=arm64 CROSS_COMPILE=${CC} Image modules dtbs
```
#### **DCSS vs LCDIF**

i.MX8M comes with 2 display controllers: DCSS and LCDIF.

DCSS can be connected to either HDMI or MIPI-DSI (to LVDS bridge) and supports resolutions up to 4K.

LCDIF can be connected only to MIPI-DSI and supports resolutions up to 1080p.

Selecting display configuration is a matter of selecting an appropriate DTB file under arch/arm64/boot/dts/embedian. All available DTB files are listed in the table below.

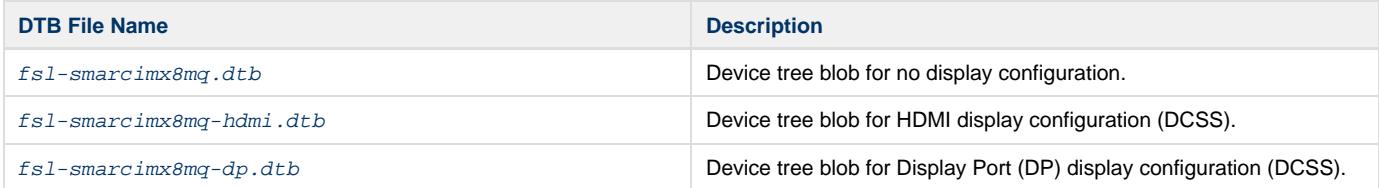

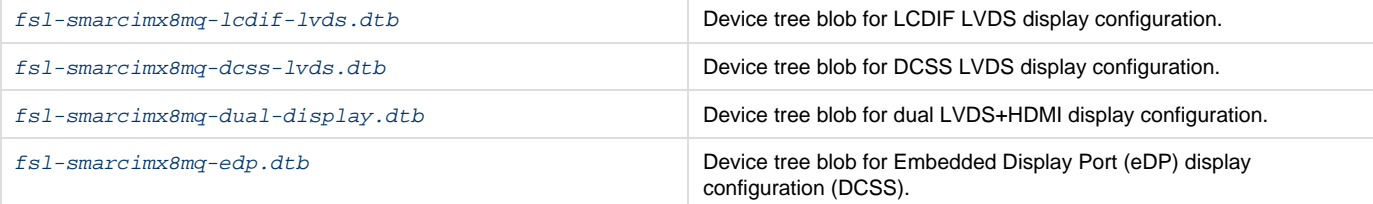

## <span id="page-5-0"></span>**Root File System**

#### **Ubuntu ARM64 18.04:**

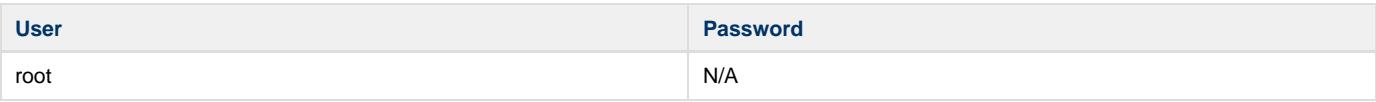

#### Ubuntu 18.04 Download:

```
$ wget -c ftp://ftp.embedian.com/public/dev/minfs/ubuntu/bionic/ubuntu-minimal-imx8m-18.04-arm64.tar.gz
```
#### Verify:

```
$ md5sum ubuntu-minimal-imx8m-18.04-arm64.tar.gz
```
50afb3331998473d505693eabd031b9e ubuntu-minimal-imx8m-18.04-arm64.tar.gz

#### **Yocto Build Root File System:**

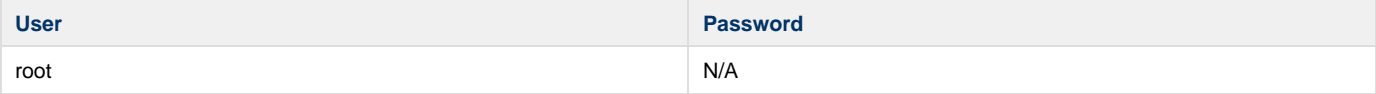

Find the yocto pre-built root file systems here at [Embedian's ftp site](ftp://ftp.embedian.com/public/dev/minfs/sumo/smarcimx8m/) based on your module CPU variants.

## <span id="page-5-1"></span>**Setup SD Card**

For these instruction, we are assuming: DISK=/dev/mmcblk0, "Isblk" is very useful for determining the device id.

\$ export DISK=/dev/mmcblk0

Erase SD card:

\$ sudo dd if=/dev/zero of=\${DISK} bs=1M count=16

Create Partition Layout: Leave 2MB offset for flash.bin.

**With util-linux v2.26, sfdisk was rewritten and is now based on libfdisk**.

```
sfdisk
$ sudo sfdisk --version
sfdisk from util-linux 2.27.1
```
Create Partitions:

```
sfdisk >=2.26.x
                        $ sudo sfdisk ${DISK} <<- EOF
                        2M,48M,0x83,*
                        50M,,,
                         \rule{1em}{0.15mm} \begin{picture}(18,10) \put(0,0){\dashbox{0.5}(10,0){ }} \thicklines \put(0,0){\dashbox{0.5}(10,0){ }} \thicklines \put(0,0){\dashbox{0.5}(10,0){ }} \thicklines \put(0,0){\dashbox{0.5}(10,0){ }} \thicklines \put(0,0){\dashbox{0.5}(10,0){ }} \thicklines \put(0,0){\dashbox{0.5}(10,0){ }} \thicklines \put(0,0){\dashbox{0.5}(10,0){ }} \thicklines \put(0,0){\dashbox{0.5}(10,0){ }} \
```

```
sfdisk <=2.25
    $ sudo sfdisk --in-order --Linux --unit M ${DISK} <<-__EOF__
    2,48,0x83,*
    ,,,-
    \_EOF\_
```
Format Partitions:

```
for: DISK=/dev/mmcblk0
$ sudo mkfs.vfat -F 16 ${DISK}p1 -n boot
$ sudo mkfs.ext4 ${DISK}p2 -L rootfs
for: DISK=/dev/sdX
$ sudo mkfs.vfat -F 16 ${DISK}1 -n boot
$ sudo mkfs.ext4 ${DISK}2 -L rootfs
```
Mount Partitions:

**On some systems, these partitions may be auto-mounted...**

```
$ sudo mkdir -p /media/boot/
$ sudo mkdir -p /media/rootfs/
for: DISK=/dev/mmcblk0
$ sudo mount ${DISK}p1 /media/boot/
$ sudo mount ${DISK}p2 /media/rootfs/
for: DISK=/dev/sdX
$ sudo mount ${DISK}1 /media/boot/
$ sudo mount ${DISK}2 /media/rootfs/
```
### <span id="page-6-0"></span>**Install Boot File**

#### **If on-module eMMC Flash is empty**

In some cases, when eMMC flash is erased or the u-boot is under development, we need a way to boot from SD card first. Users need to shunt cross the **TEST#** pin to ground. In this way, SMARC-iMX8M will always boot up from SD card.

Fuse flash.bin to the SD card.

#### **~/imx-mkimage**

\$ sudo dd if=iMX8M/flash.bin of=\${DISK} bs=1024 seek=33

#### **If on-module eMMC Flash is not empty**

The flash.bin is pre-installed in on-module eMMC flash at factory default. SMARC-iMX8M is designed to always boot up from on-module eMMC flash and to load Image, device tree blob and root file systems based on the setting of BOOT\_SEL. If users need to fuse your own flash.bin or perform u-boot upgrade. This section will instruct you how to do that.

Copy flash.bin to the second partition home directory of your SD card and boot into SD card. Go to home directory and you should see flash.bin file (The flash.bin file is located at imx-mkimage/iMX8M/ directory).

\$ sudo cp -v imx-mkimage/iMX8M/flash.bin /media/rootfs/home/root/

Fuse flash.bin to the on-module eMMC flash. (The eMMC flash is emulated as /dev/mmcblk0 in SMARC-iMX8M)

## **home directory** \$ sudo dd if=flash.bin of=/dev/mmcblk0 bs=1024 seek=33 1. If your u-boot hasn't been finalized and still under development, it is recommended to shunt cross the test pin and boot directly Δ

2. When TEST# pin of SMARC-iMX8M is not shunt crossed, it will always boot up from on-module eMMC flash. U-boot will read from SD card first. Once your u-boot is fully tested and finalized, you can fuse your flash.bin to eMMC flash. the BOOT\_SEL configuration and determine where it should load Image and device tree blob. When TEST# is shunt crossed (pull low), it will always boot up from SD card.

### <span id="page-7-0"></span>**uEnv.txt based bootscript**

Create "uEnv.txt" boot script: (\$ vim uEnv.txt)

#### **~/uEnv.txt**

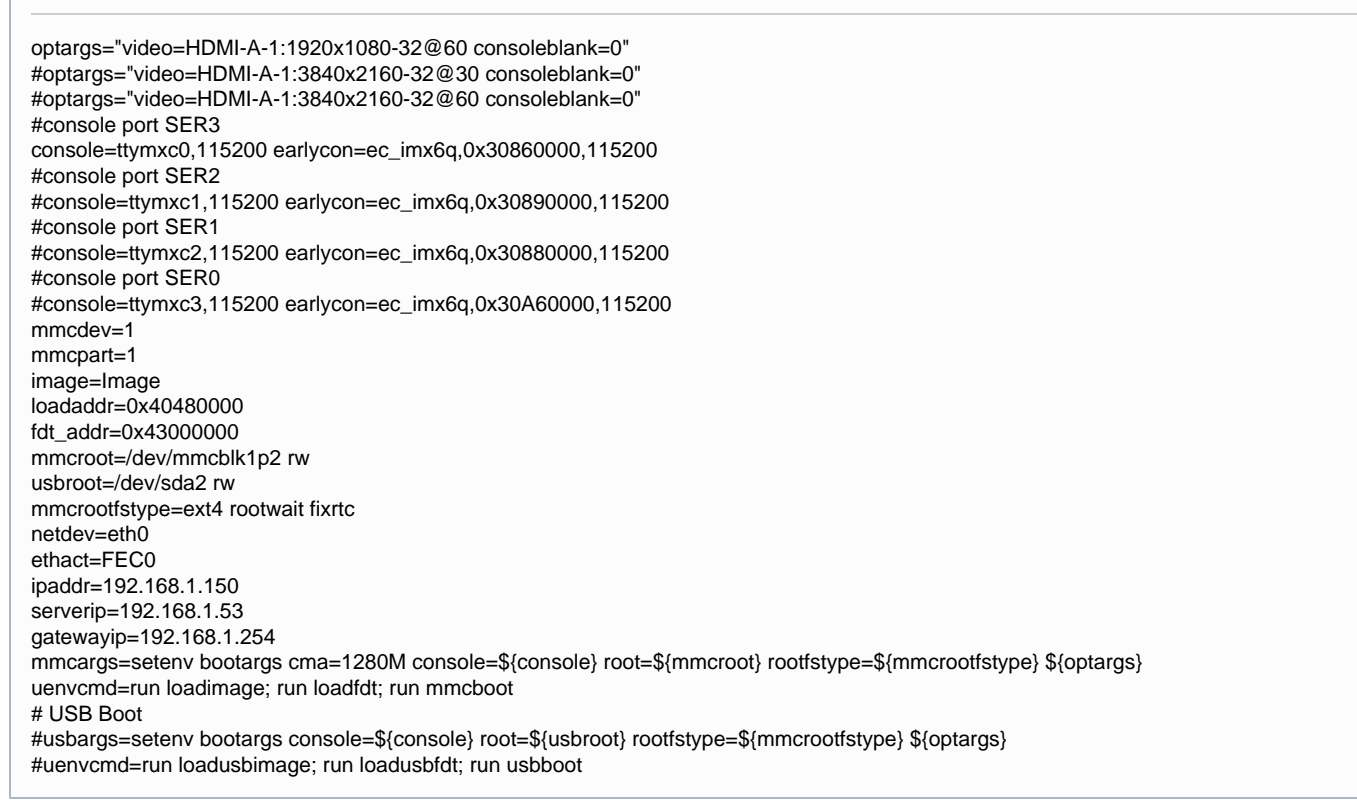

#### Copy uEnv.txt to the boot partition:

```
~/
$ sudo cp -v ~/uEnv.txt /media/boot/
```
### <span id="page-7-1"></span>**Install Kernel Image**

Copy Image to the boot partition:

**~/linux\_v4.19.35**

<span id="page-7-2"></span>\$ sudo cp -v arch/arm64/boot/Image /media/boot

### **Install Kernel Device Tree Binary**

\$ sudo mkdir -p /media/boot/dtbs

\$ sudo cp -v arch/arm64/boot/dts/embedian/<device tree name> /media/boot/dtbs/fsl-smarcimx8mq.dtb

The device tree name in your SD card has be to fsl-smarcimx8mq.dtb

### <span id="page-8-0"></span>**Install Root File System and Kernel Modules**

### <span id="page-8-1"></span>**Copy Root File System:**

#### **Yocto Pre-Built Rootfs:**

**directory where your root file system is**

\$ sudo tar jxvf <filename.tar.gz> -C /media/rootfs

#### **Ubuntu 18.04:**

**directory where your root file system is**

\$ sudo tar xvfz ubuntu-minimal-imx8m-18.04-arm64.tar.gz -C /media/rootfs

### <span id="page-8-2"></span>**Copy Kernel Modules:**

**~/linux\_v4.19.35** \$ sudo make ARCH=arm64 CROSS\_COMPILE=\${CC} INSTALL\_MOD\_PATH=/media/rootfs modules\_install

**Note** Δ

1. MAC address is factory pre-installed at on board I2C EEPROM at offset 60 bytes). It starts with Embedian's vendor code 10:0D :32. u-boot will read it and pass this parameter to kernel.

2. If your rootfs is yocto built, the kernel modules will be included in the rootfs. No need to copy again.

#### **Networking:**

Edit: /etc/network/interfaces

\$ sudo vim /media/rootfs/etc/network/interfaces

#### Add:

#### **/media/rootfs/etc/network/interfaces**

```
auto lo
iface lo inet loopback
auto eth0
iface eth0 inet dhcp
```
#### Remove SD card:

\$ sync

## <span id="page-9-0"></span>**Sample Examples Demo**

Setting up eMMC usually is the last step at development stage after the development work is done at your SD card or NFS environments. From software point of view, eMMC is nothing but a non-removable SD card on board. For SMARC-iMX8M, the SD card is always emulated as /dev/mmcblk1 and on-module eMMC is always emulated as /dev/mmcblk0. Setting up eMMC now is nothing but changing the device descriptor.

This section gives a step-by-step procedure to setup eMMC flash. Users can write a shell script your own at production to simplify the steps.

First, we need to backup the final firmware from your SD card or NFS.

### <span id="page-9-1"></span>**Prepare for eMMC binaries from SD card (or NFS):**

Insert SD card into your Linux PC. For these instructions, we are assuming: DISK=/dev/mmcblk0, "lsblk" is very useful for determining the device id.

For these instruction, we are assuming: DISK=/dev/mmcblk0, "Isblk" is very useful for determining the device id.

```
$ export DISK=/dev/mmcblk0
```
#### Mount Partitions:

**On some systems, these partitions may be auto-mounted...**

```
$ sudo mkdir -p /media/boot/
$ sudo mkdir -p /media/rootfs/
for: DISK=/dev/mmcblk0
$ sudo mount ${DISK}p1 /media/boot/
$ sudo mount ${DISK}p2 /media/rootfs/
for: DISK=/dev/sdX
$ sudo mount ${DISK}1 /media/boot/
$ sudo mount ${DISK}2 /media/rootfs/
```
#### **Copy Image to rootfs partition:**

Λ

\$ sudo cp -v /media/boot/Image /media/rootfs/home/root

1. If your rootfs is Ubuntu 16.04, copy to /media/rootfs/home/ubuntu instead of /media/rootfs/home/root **Note**

#### **Copy uEnv.txt to rootfs partition:**

Copy and paste the following contents to /media/rootfs/home/root (\$ sudo vim /media/rootfs/home/root/uEnv.txt)

```
optargs="video=HDMI-A-1:1920x1080-32@60 consoleblank=0"
#optargs="video=HDMI-A-1:3840x2160-32@30 consoleblank=0"
#optargs="video=HDMI-A-1:3840x2160-32@60 consoleblank=0"
#console port SER3
console=ttymxc0,115200 earlycon=ec_imx6q,0x30860000,115200
#console port SER2
#console=ttymxc1,115200 earlycon=ec_imx6q,0x30890000,115200
#console port SER1
#console=ttymxc2,115200 earlycon=ec_imx6q,0x30880000,115200
#console port SER0
#console=ttymxc3,115200 earlycon=ec_imx6q,0x30A60000,115200
mmcdev=0
```
mmcpart=1 image=Image loadaddr=0x40480000 fdt\_addr=0x43000000 mmcroot=/dev/mmcblk0p2 rw usbroot=/dev/sda2 rw mmcrootfstype=ext4 rootwait fixrtc netdev=eth0 ethact=FEC0 ipaddr=192.168.1.150 serverip=192.168.1.53 gatewayip=192.168.1.254 mmcargs=setenv bootargs cma=1280M console=\${console} root=\${mmcroot} rootfstype=\${mmcrootfstype} \${optargs} uenvcmd=run loadimage; run loadfdt; run mmcboot # USB Boot #usbargs=setenv bootargs console=\${console} root=\${usbroot} rootfstype=\${mmcrootfstype} \${optargs} #uenvcmd=run loadusbimage; run loadusbfdt; run usbboot

#### **Copy device tree blob to rootfs partition:**

\$ sudo cp -v /media/boot/dtbs/fsl-smarcimx8mq.dtb /media/rootfs/home/root/fsl-smarcimx8mq.dtb

#### **Copy real rootfs to rootfs partition:**

#### **Yocto Built Root File Systems**

```
$ pushd /media/rootfs
```

```
$ sudo tar cvfz ~/smarcimx8mq-emmc-rootfs.tar.gz .
```

```
$ sudo mv ~/smarcimx8mq-emmc-rootfs.tar.gz /media/rootfs/home/root
```

```
$ popd
```
#### **Ubuntu 18.04 Root File Systems**

\$ sudo vim /media/rootfs/etc/udev/rules.d/70-persistent-net.rules

Delete all contents starting with "SUBSYSTEM=="

\$ pushd /media/rootfs

```
$ sudo tar cvfz ~/smarcimx8mq-emmc-rootfs.tar.gz .
```
\$ sudo mv ~/smarcimx8mq-emmc-rootfs.tar.gz /media/rootfs/home/ubuntu

\$ popd

#### Remove SD card:

```
$ sync
$ sudo umount /media/boot
$ sudo umount /media/rootfs
```
#### <span id="page-10-0"></span>**Copy Binaries to eMMC from SD card:**

Insert this SD card into your SMARC-iMX8M device and boot into SD card.

Now it will be almost the same as you did when setup your SD card, but the eMMC device descriptor is /dev/mmcblk0 now.

```
$ export DISK=/dev/mmcblk0
```
#### Erase eMMC:

```
$ sudo dd if=/dev/zero of=${DISK} bs=2M count=16
```
#### Create Partition Layout:

```
$ sudo sfdisk ${DISK} <<- EOF
2M,48M,0x83,*
50M,,,
EOF
```
Format Partitions:

```
$ sudo mkfs.vfat -F 16 ${DISK}p1 -n boot
$ sudo mkfs.ext4 ${DISK}p2 -L rootfs
```
Mount Partitions:

```
$ sudo mkdir -p /media/boot/
$ sudo mkdir -p /media/rootfs/
$ sudo mount ${DISK}p1 /media/boot/
$ sudo mount ${DISK}p2 /media/rootfs/
```
### <span id="page-11-0"></span>**Install binaries for partition 1**

Copy [uEnv.txt/Image/\\*.dtb](http://u-boot.bin/uEnv.txt/zImage/*.dtb) to the boot partition

```
$ sudo cp -v Image uEnv.txt /media/boot/
```
### <span id="page-11-1"></span>**Install Kernel Device Tree Binary**

\$ sudo mkdir -p /media/boot/dtbs \$ sudo cp -v fsl-smarcimx8mq.dtb /media/boot/dtbs/

## <span id="page-11-2"></span>**Setup eMMC**

\$ sudo tar -zxvf smarcimx8mq-emmc-rootfs.tar.gz -C /media/rootfs

#### Unmount eMMC:

```
$ sync
$ sudo umount /media/boot
$ sudo umount /media/rootfs
```
Switch your Boot Select to eMMC and you will be able to boot up from eMMC now.

version 1.0a, 6/12/2020

Last updated 2020-6-12